University of California Retirement System

# UCRAYS Retirement

v.2.1 April 15, 2021

UCRP members can complete their retirement process – from retirement estimates through election - using UCRAY[S https://retirementatyourservice.ucop.edu/](https://retirementatyourservice.ucop.edu/)

Click 'Retirement' on your UCRAYS dashboard to begin.

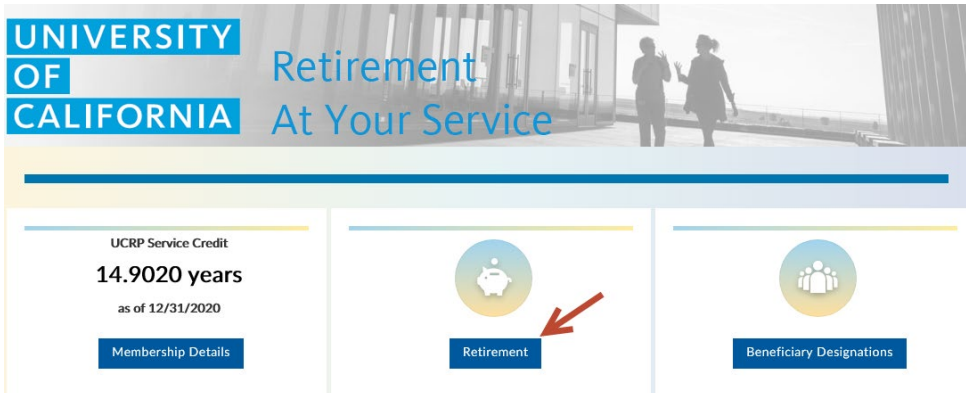

To learn more about how to register, log in and use UCRAYS, visit Frequently Asked Questions [about UCRAYS](https://ucnet.universityofcalifornia.edu/compensation-and-benefits/frequently-asked-questions-about-ucrays.html)

### **Create your Personal Retirement Profile**

Within 90 days of your retirement date, initiate your retirement by creating your Personal Retirement Profile (PRP) on UCRAYS.

From the 'Retirement Estimates, Initiation, and Election' page, select 'Initiate & Elect UCRP Retirement,' then 'Create a New PRP.' Follow the prompts to provide the necessary information.

Retirement Estimates, Initiation, and Election

To help prepare for your University of California Retirement Plan (UCRP) retirement, you may: · View your basic retirement estimates below. · Create a more detailed retirement estimate by clicking on Create a Retirement Estimate. This will allow you to select your own retirement date, view alternate payment options, and adju: estimates created will be saved here for your review at a later time.

. Begin and complete the process of electing your UCRP retirement benefits by selecting Initiate & Elect UCRP Retirement.

### Learn More about UCRP Retirement

For more information on preparing for your retirement, including details on the steps to initiate your retirement from the University of California Retirement Plan (UCRP), please visit UCNET.

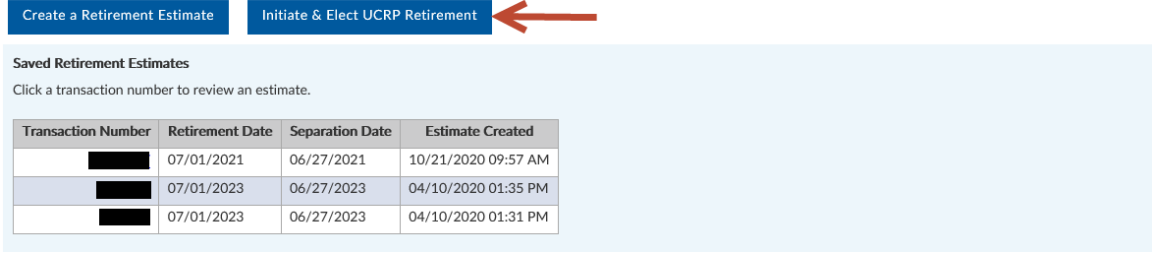

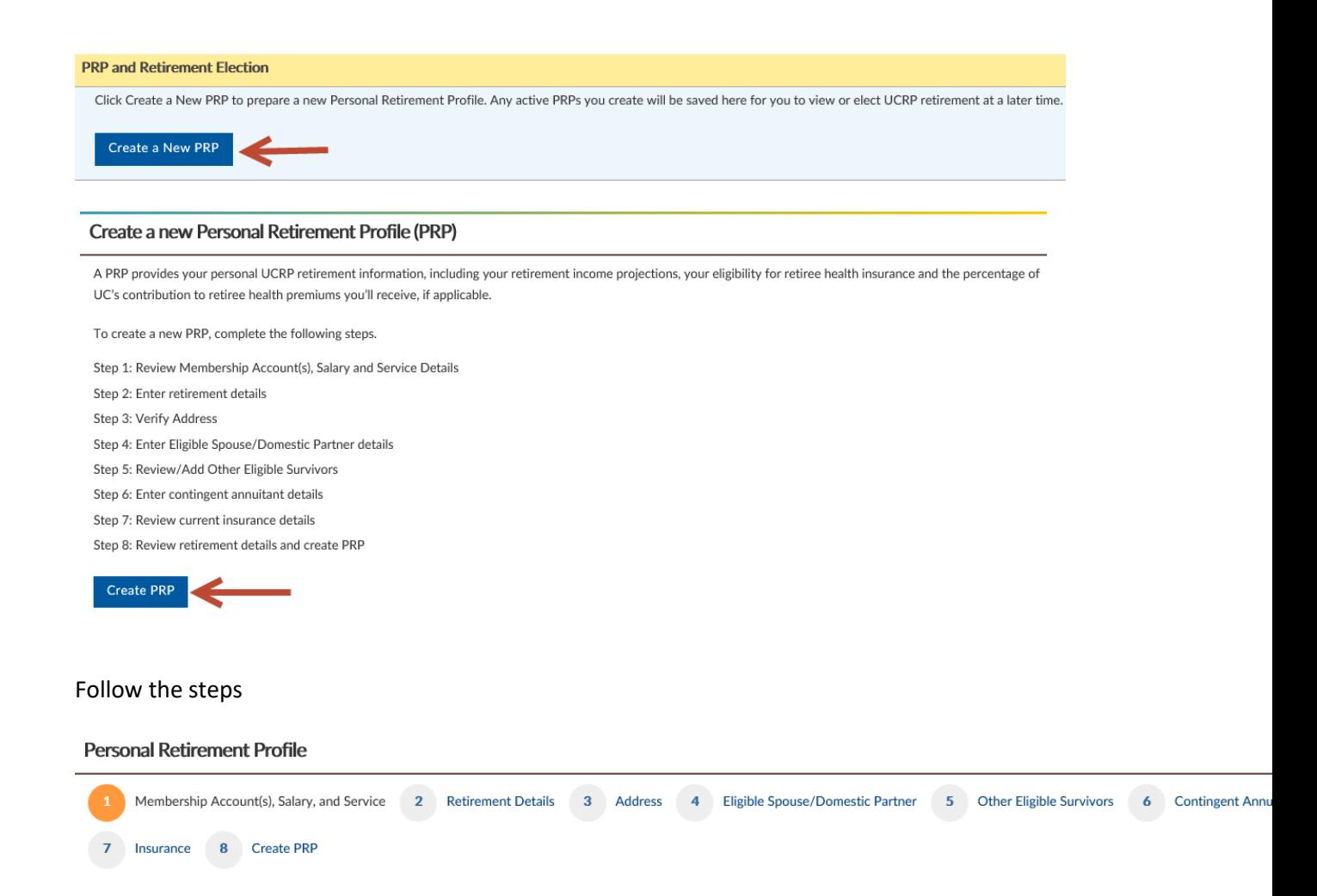

After you complete the steps and review your PRP, select 'Create PRP' (or select 'Cancel' to begin again). Click the hyperlinks if you need to return to a step.

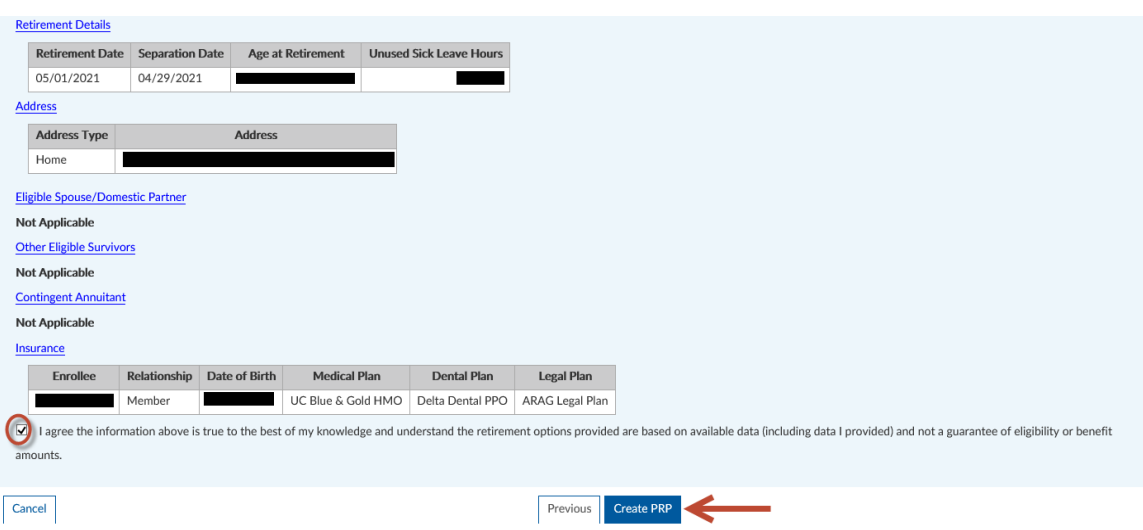

If your PRP was successfully created, you will receive a transaction number. You can choose to print the PRP or send it to your UCRAYS account as a secure message.

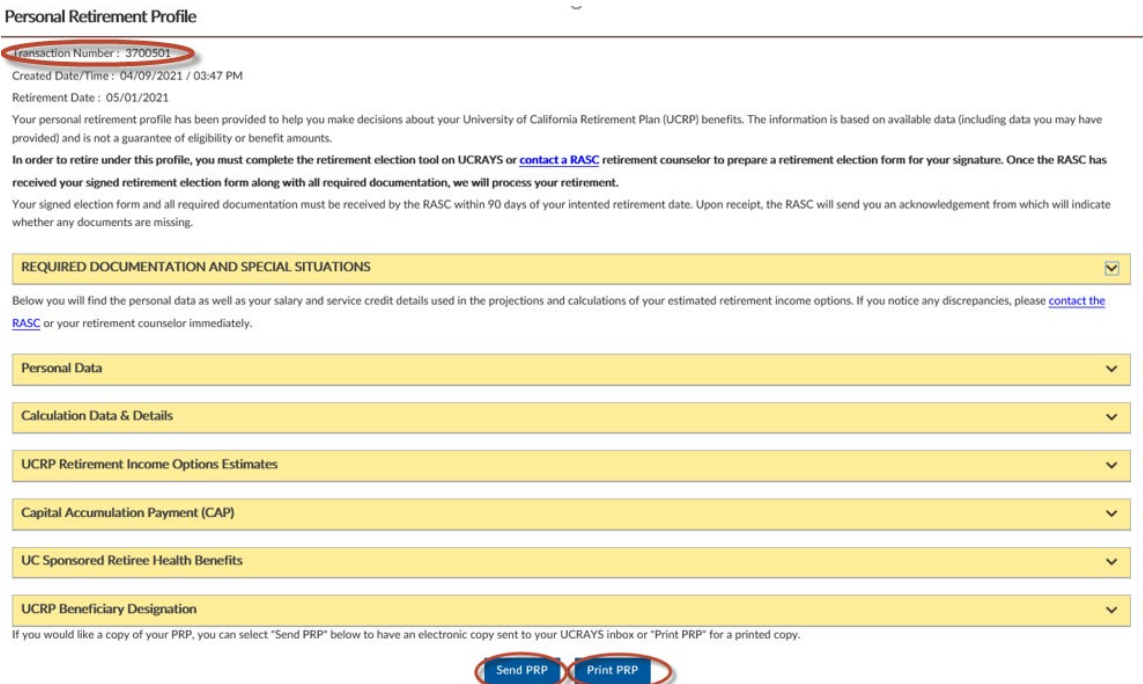

If your PRP requires additional review, you will receive a UCRAYS secure message notifying you that your PRP is available within 5-7 business days.

### **Personal Retirement Profile**

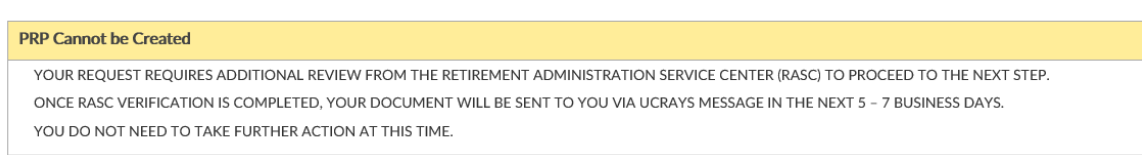

Please do not submit more than one request – multiple requests may slow down your retirement process.

### **Electing your retirement**

In UCRAYS, select the PRP with your desired retirement date (go to 'Retirement' > 'Initiate & Elect Retirement' > 'View PRP/Elect Retirement')

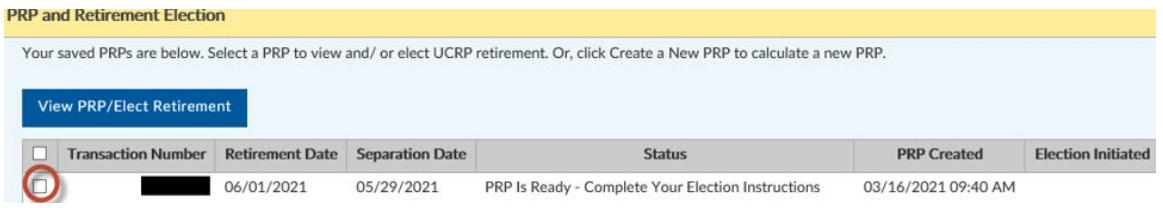

### Then click 'Elect UCRP Retirement'

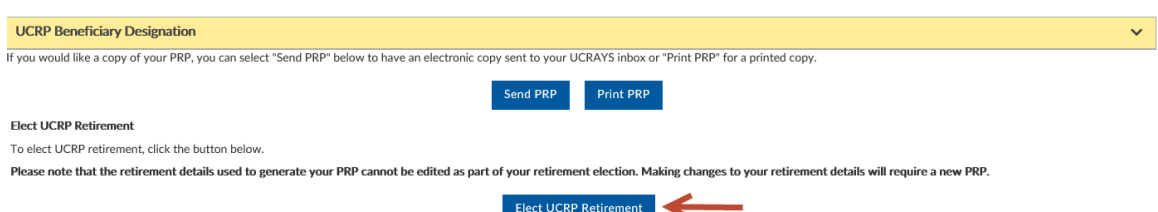

Next, review the steps you need to take before you confirm your retirement election (which may be different from those shown below depending on the member's individual data). For example, you may be asked to upload required documentation if you have a spouse/domestic partner (such as a spouse/domestic partner's birth certificate, marriage certificate).

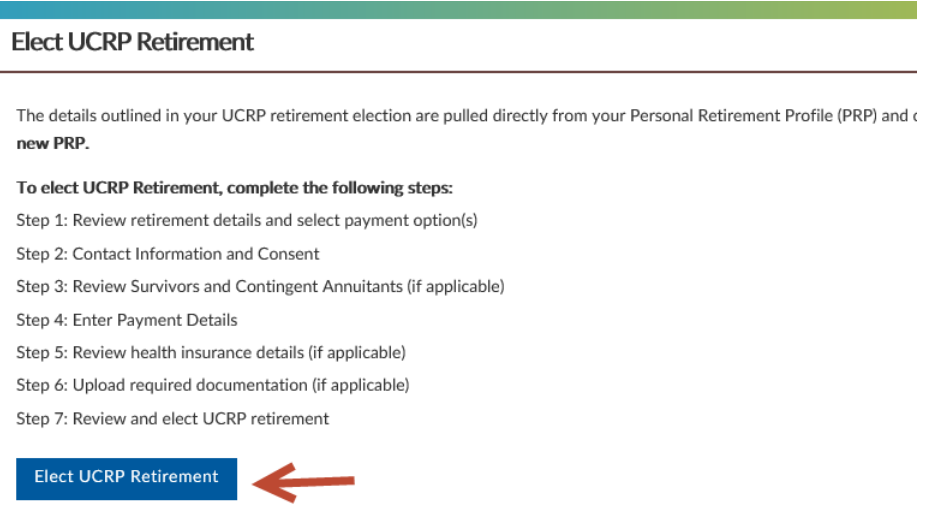

As you proceed through the election, you will be asked to provide information and make important decisions about your retirement benefits. If you do not have a required document on hand, you can proceed with your retirement election and submit it later.

Once you have completed the steps, review the details. Click the hyperlinks if you need to return to a step.

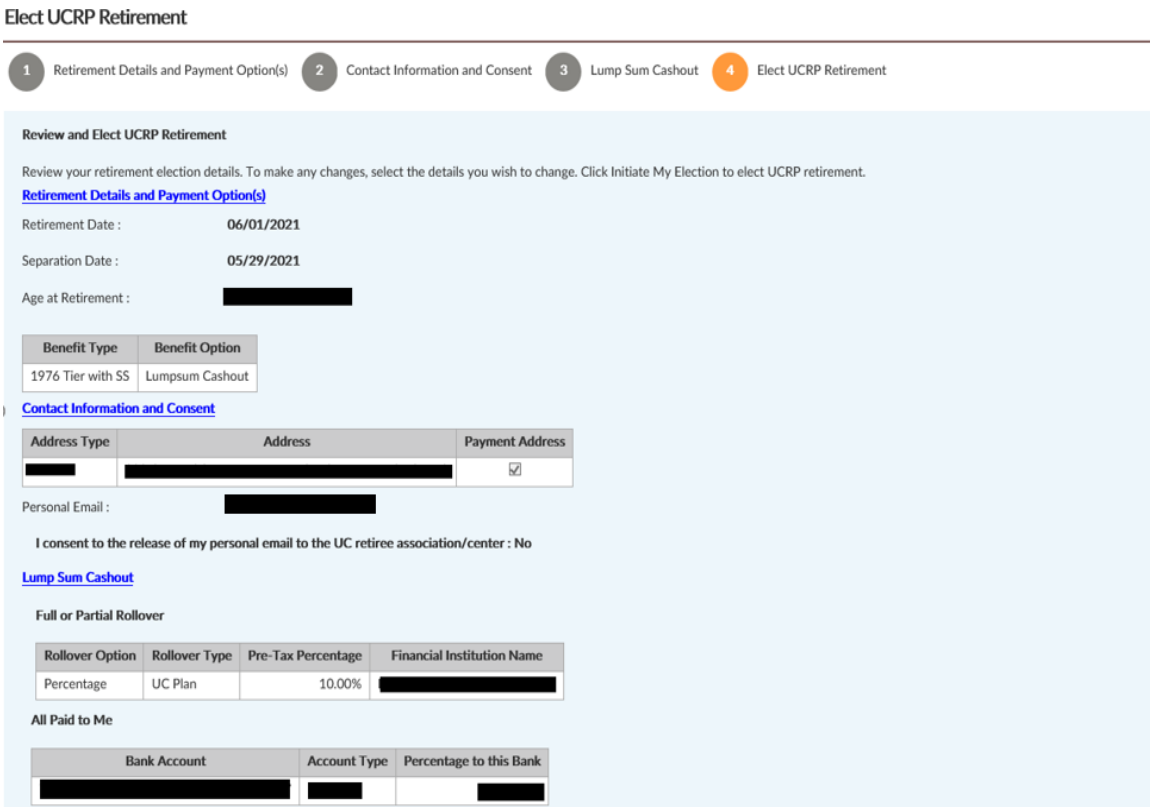

You can submit your election with an electronic signature or print and sign your election form and use Upload Documentation to submit it on UCRAYS or send it to the RASC via fax or mail. Either way, your spouse or domestic partner (if you have one) will need to sign as well. (Do not send multiple documents as this will delay processing.)

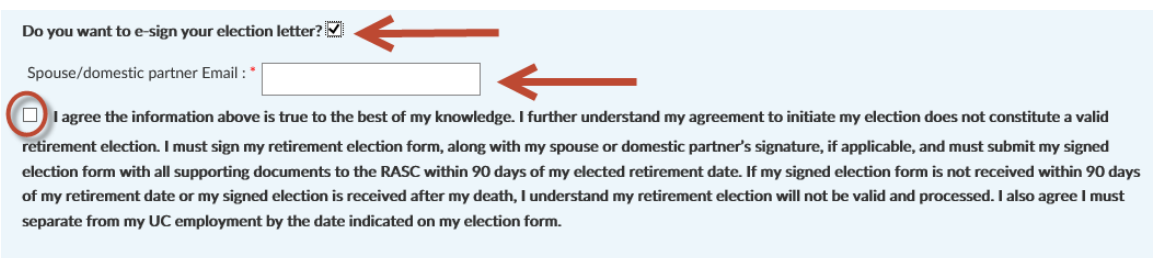

If you opt for electronic signature, your spouse or domestic partner will receive an email with details about the secure process.

Once again, submitting more than one election form (via any method) may delay your retirement process.

# **Finalizing your retirement election**

RASC will review your signed election form and supporting documentation and will reach out to you if additional documentation is needed. The Retirement Application Progress tracker provides updates on where you are in the process.

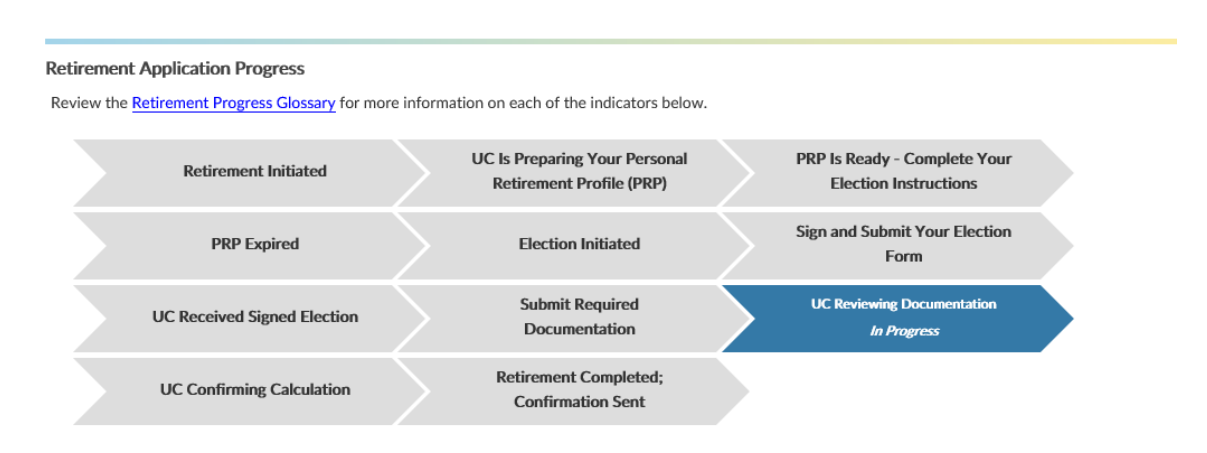

Once you have successfully submitted all required documentation, RASC will finalize the calculation of your benefit, prepare your retirement confirmation letter and send it to you via UCRAYS secure message. This process typically takes 60-90 days from the date RASC receives all required documentation, but it may take more time if your retirement requires additional steps.

## **To change or cancel your election**

If you want to change or cancel your retirement election, select 'Cancel Election' on the 'Initiate and Elect UCRP Retirement' page.

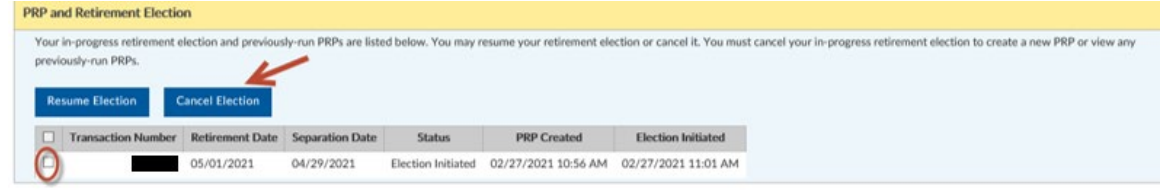

Your election cannot be changed after your retirement date or 15 days from the date of your confirmation letter, whichever is later.